### **BAB V**

### **IMPLEMENTASI DAN PENGUJIAN SISTEM**

#### **5.1. IMPLEMENTASI SISTEM**

Implementasi sistem merupakan tahapan pembuatan sistem berdasarkan *design* yang telah dibuat yang kemudian diimplementasikan dengan pengkodingan menggunakan bahasa pemrograman dan hasilnya akan diuji melalui metode pengujian perangkat lunak tertentu. Adapun hasil dari implementasi sistem absensi *Facial Recognition* yang telah berhasil dibangun adalah sebagai berikut:

### **5.1.1. Tampilan** *Welcome Screen*

Tampilan yang pertama kali muncul pada saat admin membuka aplikasi adalah *welcome screen*, yaitu halaman yang menampilkan pilihan untuk melakukan absensi, mengelola data karyawan, atau melihat laporan kehadiran karyawan.

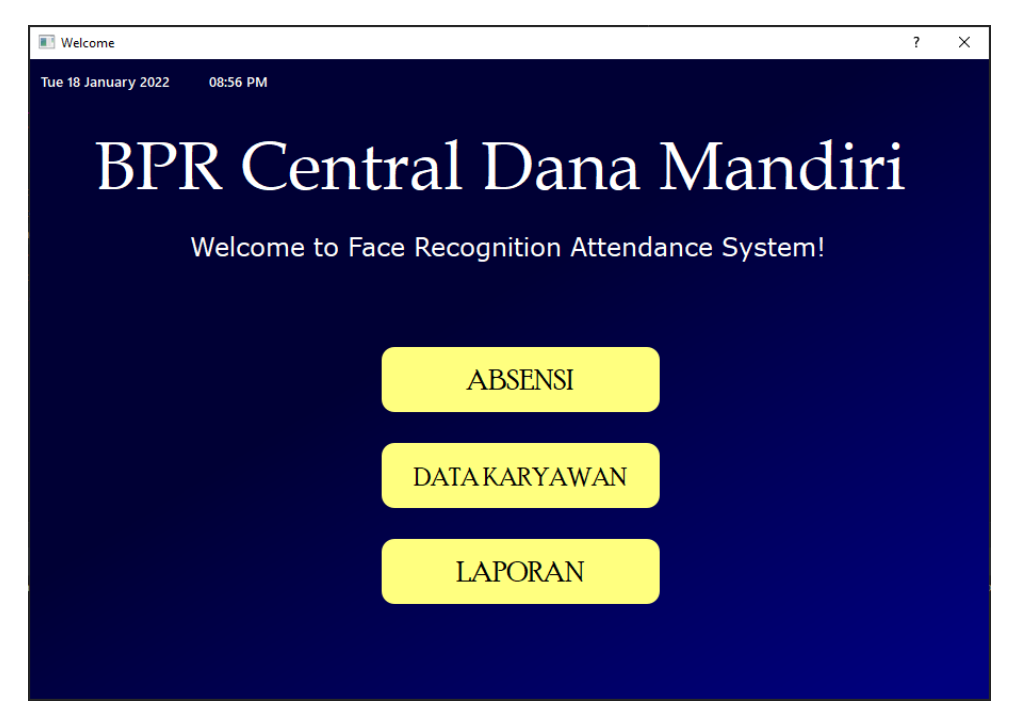

**Gambar 5.1. Tampilan** *Welcome Screen*

# **5.1.2. Tampilan** *Face Recognition*

Tampilan *Face Recognition* merupakan tampilan *interface* setelah tombol Absensi pada halaman *welcome screen* diklik. Sistem akan mengaktifkan kamera dan layar akan menampilkan objek yang ada di depan kamera. Sistem kemudian akan mendeteksi objek yang berupa wajah seseorang, adapun hasil pendeteksian sistem di antaranya:

| N <sub>0</sub> | <b>Output</b>                | Keterangan                            |
|----------------|------------------------------|---------------------------------------|
| 1.             | Menampilkan Nama User        | Sistem mengenali wajah berdasarkan    |
|                |                              | dari pencocokan terhadap data latih.  |
| 2.             | Menampilkan "Hello,<br>(nama | Sistem berhasil mendeteksi adanya     |
|                | $user)$ "                    | kedipan mata pada wajah yang dikenali |
|                |                              | dan mencatat kehadiran user ke dalam  |
|                |                              | laporan.                              |
| 3.             | Menampilkan "unknown"        | Sistem tidak mengenali wajah yang ada |
|                |                              | di<br>depan kamera karena<br>tidak    |
|                |                              | menemukan kecocokan antara wajah      |
|                |                              | yang dideteksi dengan wajah yang      |
|                |                              | berasal dari data latih.              |

**Tabel 5.1. Hasil Pendeteksian** *Face Recognition*

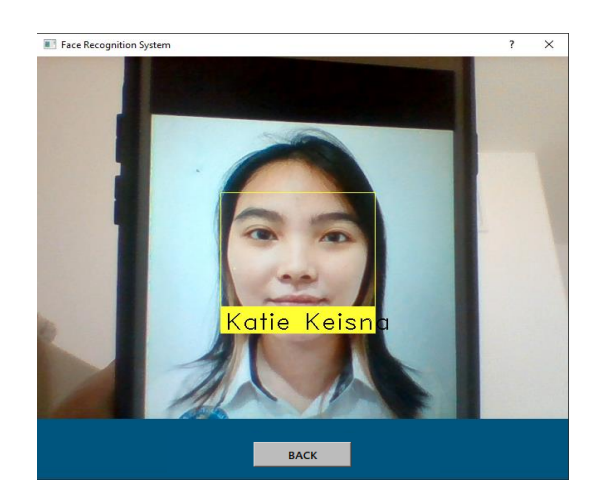

**Gambar 5.2. Sistem Menampilkan Nama** *User*

Pada gambar 5.2 di atas, sistem menampilkan nama *user* yang artinya sistem mengenali wajah *user* karena data *user* tersebut terdapat di dalam *database*. Akan tetapi, untuk menghindari manipulasi sistem dengan menggunakan foto pada saat proses absensi, maka sistem perlu mendeteksi adanya kedipan mata *user* sebelum mencatat kehadiran mereka. Artinya, walaupun sistem mengenali wajah yang berasal dari foto, seperti pada gambar 5.2 di atas, sistem tidak akan mencatat kehadiran karyawan tersebut.

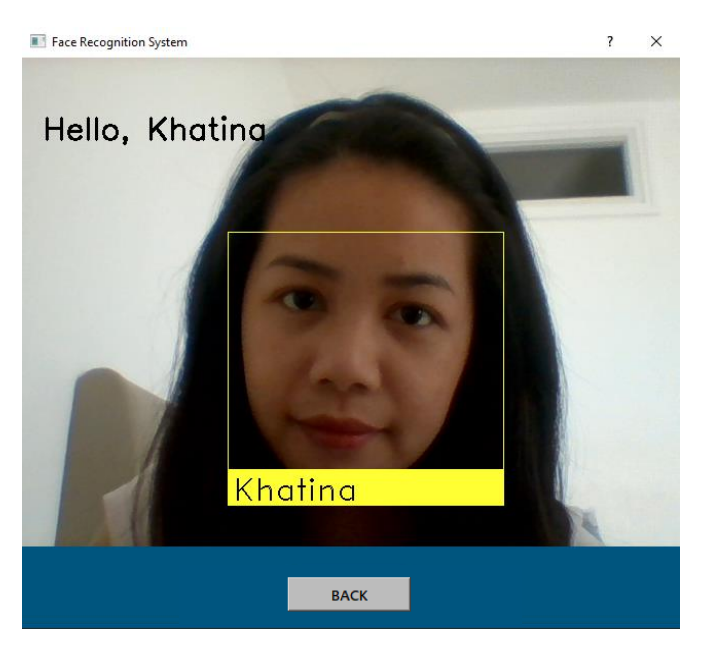

**Gambar 5.3. Sistem Menampilkan "Hello, (nama** *user***)"**

Pada gambar 5.3 di atas, sistem menampilkan nama *user* dan pesan "Hello, Khatina" yang menunjukkan bahwa selain mengenali wajah *user*, sistem juga berhasil mendeteksi adanya kedipan mata *user* dan pesan ditampilkan sebagai tanda bahwa kehadiran *user* tersebut telah tercatat ke dalam *file* CSV.

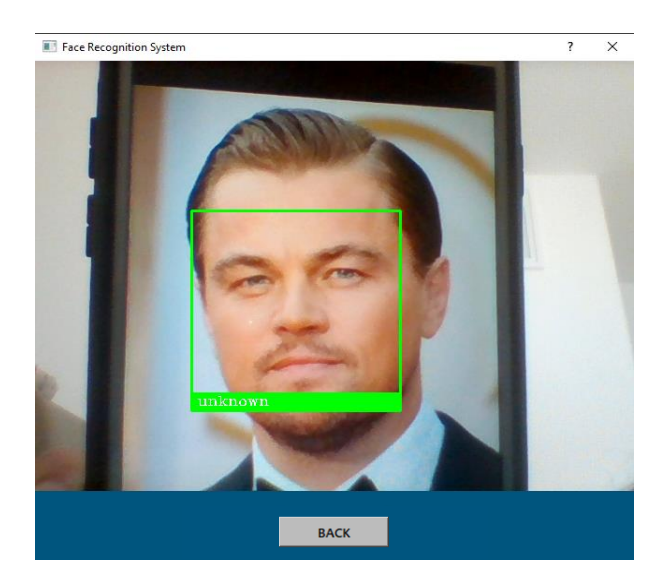

**Gambar 5.4. Sistem Menampilkan "unknown"**

Pada gambar 5.4 di atas, sistem menampilkan pesan "unknown" karena wajah yang terdeteksi kamera tidak dikenali sistem atau dengan kata lain wajah tersebut belum terdaftar pada *database* sistem.

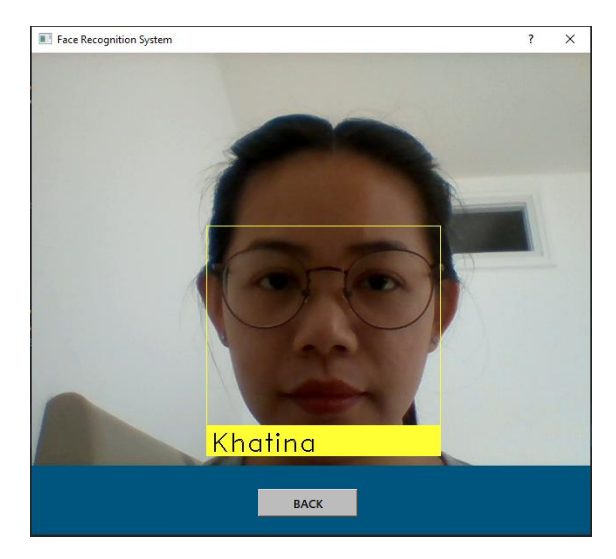

**Gambar 5.5. Tampilan Wajah yang Menggunakan Kacamata**

Pada gambar 5.5 di atas, terlihat bahwa sistem dapat mengenali wajah yang menggunakan kacamata (bukan kacamata hitam), namun penggunaan kacamata mengakibatkan proses pendeteksian kedipan mata menjadi tidak akurat sehingga sistem tidak dapat mencatat kehadiran *user* tersebut. Maka dari itu, dalam melakukan proses absensi, karyawan yang memakai kacamata harus melepasnya terlebih dahulu.

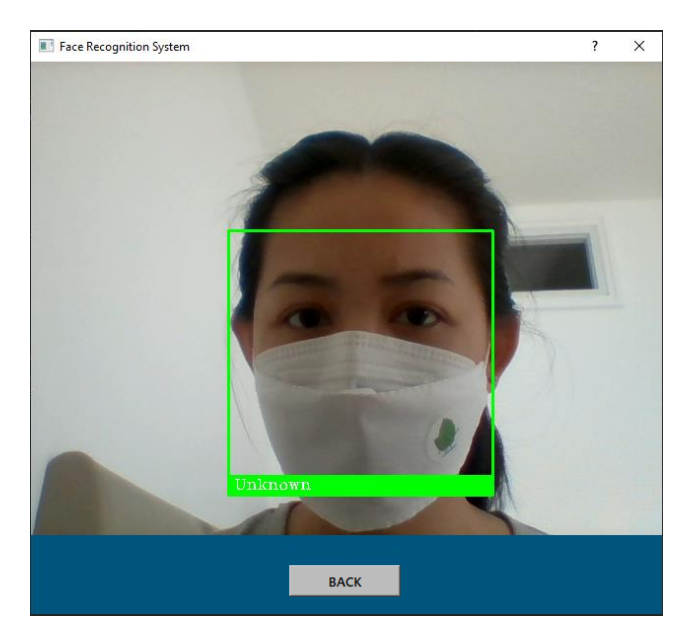

**Gambar 5.6. Tampilan Wajah yang Menggunakan Masker**

Pada gambar 5.6 di atas, terlihat bahwa pengujian sistem terhadap *user* yang menggunakan masker menunjukkan bahwa wajah tersebut tidak dapat dikenali karena sistem membutuhkan fitur wajah selain mata untuk dapat mengenali wajah.

#### **5.1.3. Tampilan Hak Akses Admin**

Tampilan hak akses admin merupakan *interface* yang akan muncul pada saat admin menekan tombol Data Karyawan atau Laporan. Admin harus memasukkan *password* yang benar, kemudian mengklik tombol *Submit* agar sistem membuka halaman data karyawan atau halaman laporan kehadiran karyawan.

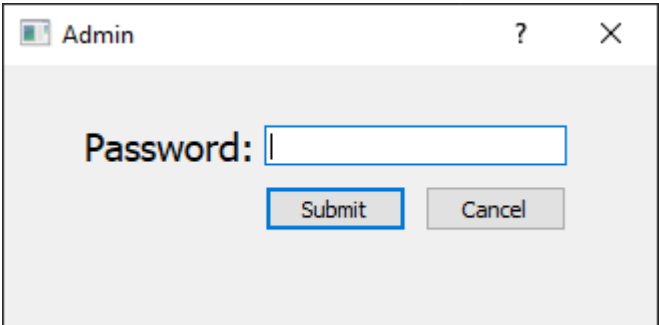

**Gambar 5.7. Tampilan Hak Akses Admin**

### **5.1.4. Tampilan Data Karyawan**

Tampilan data karyawan merupakan *interface* yang ditampilkan sistem setelah tombol Data Karyawan pada halaman *welcome screen* ditekan dan admin memasukkan *password* yang benar pada *interface* hak akses. Pada halaman ini admin dapat mengelola data karyawan yang ada, seperti menambahkan data baru atau menghapus data yang tidak dibutuhkan lagi.

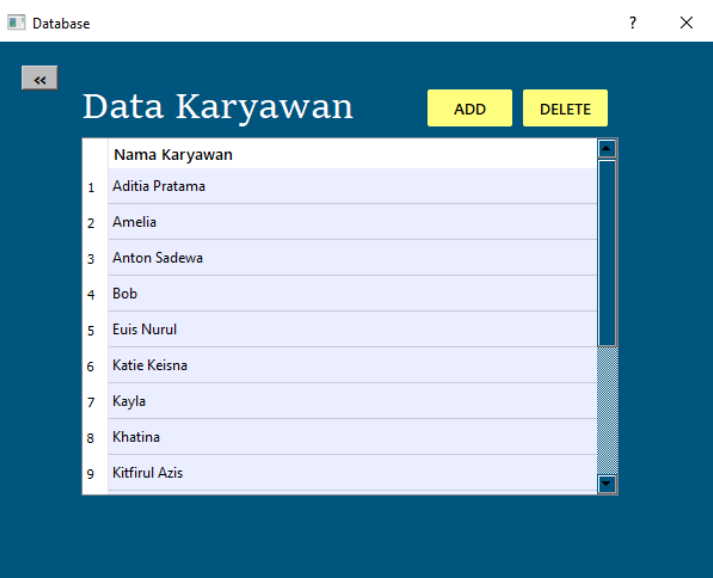

**Gambar 5.8. Tampilan Data Karyawan**

### **5.1.5. Tampilan** *Add* **Data Karyawan**

Tampilan *add* data karyawan merupakan *interface* yang ditampilkan sistem pada saat tombol *add* pada halaman data karyawan ditekan. Sistem akan membuka *folder* komputer dan admin dapat memilih *file* dengan format .jpg kemudian mengklik tombol *open*. Setelah itu, sistem akan menambahkan foto ke dalam *database* dan menampilkan nama karyawan tersebut pada tabel data karyawan serta menampilkan pesan "Data Baru Telah Ditambahkan: (nama *file*)".

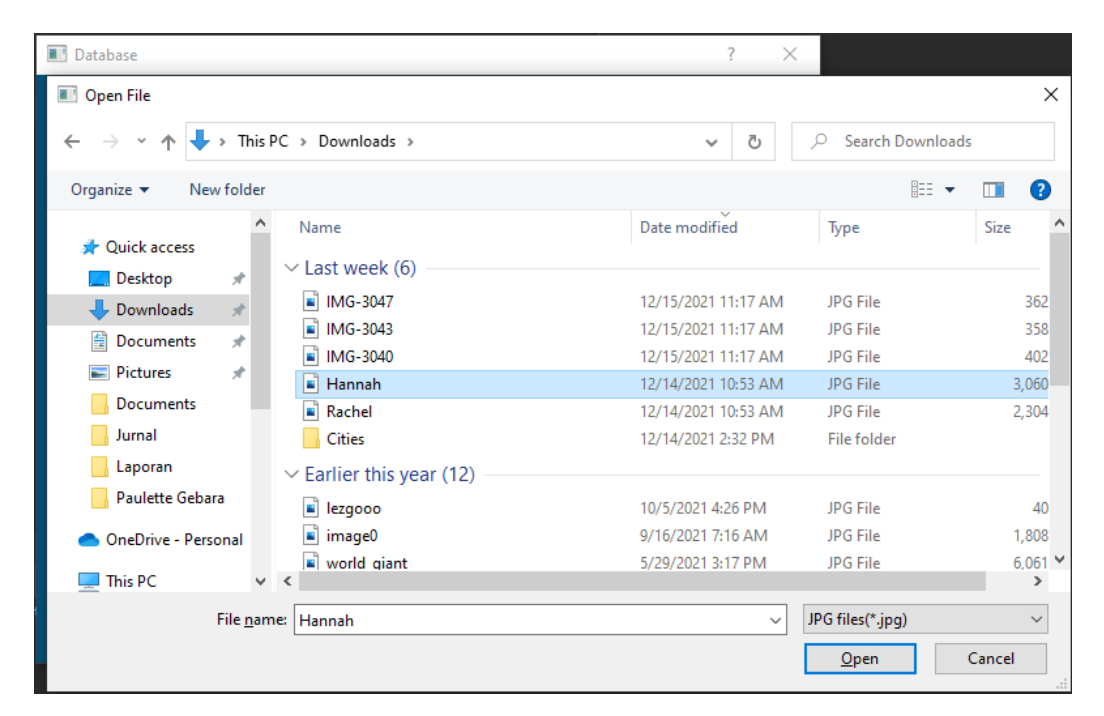

**Gambar 5.9. Tampilan** *Add* **Data Karyawan**

#### **5.1.6. Tampilan** *Delete* **Data Karyawan**

Tampilan *delete* data karyawan merupakan *interface* yang ditampilkan sistem setelah admin mengklik salah satu nama pada tabel data karyawan lalu menekan tombol *delete*. Sistem akan menghapus data karyawan tersebut dari *database* kemudian menampilkan pesan "Data (nama *file*) Telah Dihapus!".

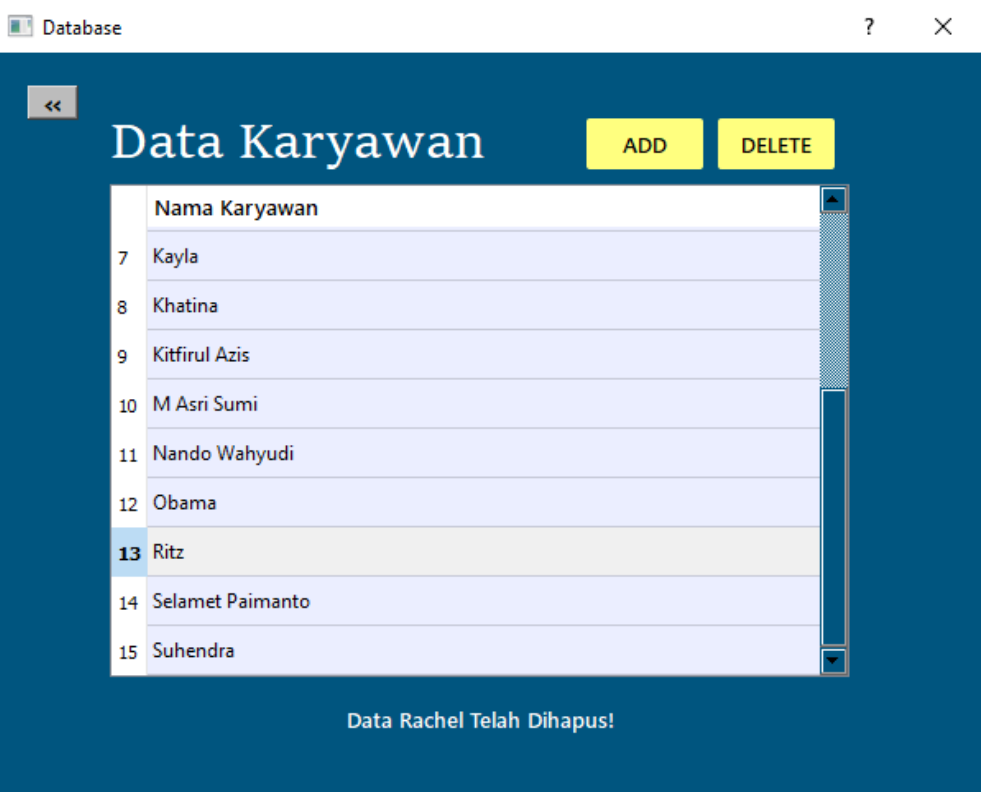

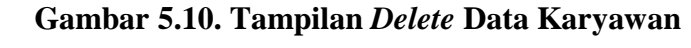

# **5.1.7. Tampilan Laporan Kehadiran Karyawan**

Tampilan laporan kehadiran karyawan merupakan *interface* yang ditampilkan sistem pada saat tombol Laporan pada halaman *welcome screen*  ditekan dan admin memasukkan *password* yang benar pada *interface* hak akses. Pada halaman ini, sistem akan menampilkan laporan yang berisi nama, tanggal, dan waktu karyawan melakukan absensinya.

Setiap karyawan BPR Central Dana Mandiri melakukan proses absensi minimal empat kali dalam sehari, yaitu pada saat:

- 1. Jam masuk kantor (ON Duty 1) = pukul 08:00 WIB
- 2. Jam keluar istirahat (OFF Duty 1) = pukul 12:00 WIB
- 3. Jam masuk kembali setelah istirahat (ON Duty 2) = pukul 13:00 WIB
- 4. Jam pulang kantor (OFF Duty 2) = pukul 17:00 WIB

Selain ke empat jadwal di atas, karyawan juga dapat melakukan absensi tambahan jika mereka bekerja lembur, yaitu pada jam mulai lembur (ON Lembur) dan jam selesai lembur (OFF Lembur), yang terhitung dari pukul 18:00 WIB hingga selesai. Sedangkan karyawan yang masuk terlambat atau melakukan absensi di luar jam yang disebutkan di atas, tetap dapat melakukan proses absensi, akan tetapi sistem akan menambahkan pesan "Re-check" pada kolom catatan agar admin dapat mengetahui adanya aktivitas yang tidak biasa.

|                                                 | Attendance Report    |                |           |            |           |            |                  |                   | $\overline{\phantom{a}}$ |
|-------------------------------------------------|----------------------|----------------|-----------|------------|-----------|------------|------------------|-------------------|--------------------------|
| $\ll$<br>Laporan Kehadiran Karyawan<br>Download |                      |                |           |            |           |            |                  |                   |                          |
|                                                 | Nama Karyawan        | <b>Tanggal</b> | ON Duty 1 | OFF Duty 1 | ON Duty 2 | OFF Duty 2 | <b>ON Lembur</b> | <b>OFF Lembur</b> | Catatan                  |
|                                                 | Khatina              | 08/01/22       | 8:11:55   | 12:08:33   | 13:00:56  | 17:35:08   |                  |                   |                          |
|                                                 | Aditia Pratama       | 08/01/22       | 8:20:51   | 12:03:12   | 13:11:09  | 17:05:23   | 18:02:23         | 19:17:40          |                          |
| 3                                               | Amelia               | 08/01/22       | 8:21:01   | 12:13:59   | 13:08:38  | 17:15:09   |                  |                   |                          |
|                                                 | Anton                | 08/01/22       | 8:21:31   | 12:18:24   | 13:17:06  | 17:22:03   | 18:06:17         | 19:12:58          |                          |
|                                                 | <b>Euis Nurul</b>    | 08/01/22       | 8:25:15   | 12:00:34   | 13:06:15  | 17:44:20   |                  |                   |                          |
|                                                 | Katie Keisna         | 08/01/22       | 8:26:11   | 12:20:07   | 13:14:27  | 17:11:48   |                  |                   |                          |
|                                                 | <b>Kitfirul Azis</b> | 08/01/22       | 8:26:54   | 12:09:26   | 13:10:04  | 17:13:52   |                  |                   |                          |
|                                                 | M Asri Sumi          | 08/01/22       | 8:27:01   | 12:12:28   | 13:05:21  | 17:09:13   |                  |                   |                          |
|                                                 | Nando Wahyudi        | 08/01/22       | 8:28:16   | 12:14:27   | 13:21:35  | 17:34:17   | 18:03:54         | 19:20:04          |                          |
|                                                 | 10 Slamet Paimanto   | 08/01/22       | 8:29:42   | 12:21:06   | 13:30:11  | 17:19:08   |                  |                   |                          |
|                                                 | 11 Suhendra          | 08/01/22       | 8:32:31   | 12:17:56   | 13:07:22  | 17:43:28   |                  |                   |                          |
| 12 <sup>°</sup>                                 |                      |                |           |            |           |            |                  |                   |                          |
|                                                 |                      |                |           |            |           |            |                  |                   |                          |

**Gambar 5.11. Tampilan Laporan Kehadiran Karyawan 5.1.8. Tampilan** *Download* **Laporan Kehadiran Karyawan**

Admin dapat men-*download* laporan kehadiran karyawan untuk diolah sesuai dengan kebutuhannya, laporan tersebut akan tersimpan ke dalam komputer dalam format .csv. Tampilan *download* laporan karyawan merupakan *output* yang ditampilkan sistem setelah admin men-*download* laporan kehadiran karyawan.

Untuk men-*download* laporan, admin harus mengklik tombol *download,*  kemudian sistem akan membuka *folder* komputer dan admin dapat memilih *folder* penyimpanan yang dituju sebagai tempat penyimpanan *file* laporan, lalu memberi nama *file* melalui kolom file\_name dan mengklik tombol *save*. Setelah menyimpan *file* laporan ke dalam *folder*, sistem kemudian akan menampilkan pesan "Laporan telah berhasil didownload!".

| Attendance Report<br>$\overline{?}$<br>$\times$      |                      |                |           |                   |           |                   |                  |                   |          |  |
|------------------------------------------------------|----------------------|----------------|-----------|-------------------|-----------|-------------------|------------------|-------------------|----------|--|
| $\left  \cdot \right $<br>Laporan Kehadiran Karyawan |                      |                |           |                   |           |                   |                  |                   | Download |  |
|                                                      | Nama Karyawan        | <b>Tanggal</b> | ON Duty 1 | <b>OFF Duty 1</b> | ON Duty 2 | <b>OFF Duty 2</b> | <b>ON Lembur</b> | <b>OFF Lembur</b> | Catatan  |  |
| $\mathbf{1}$                                         | Khatina              | 08/01/22       | 8:11:55   | 12:08:33          | 13:00:56  | 17:35:08          |                  |                   |          |  |
| $\overline{2}$                                       | Aditia Pratama       | 08/01/22       | 8:20:51   | 12:03:12          | 13:11:09  | 17:05:23          | 18:02:23         | 19:17:40          |          |  |
| 3                                                    | Amelia               | 08/01/22       | 8:21:01   | 12:13:59          | 13:08:38  | 17:15:09          |                  |                   |          |  |
| 4                                                    | Anton                | 08/01/22       | 8:21:31   | 12:18:24          | 13:17:06  | 17:22:03          | 18:06:17         | 19:12:58          |          |  |
| 5                                                    | <b>Euis Nurul</b>    | 08/01/22       | 8:25:15   | 12:00:34          | 13:06:15  | 17:44:20          |                  |                   |          |  |
| 6                                                    | Katie Keisna         | 08/01/22       | 8:26:11   | 12:20:07          | 13:14:27  | 17:11:48          |                  |                   |          |  |
| $\overline{7}$                                       | <b>Kitfirul Azis</b> | 08/01/22       | 8:26:54   | 12:09:26          | 13:10:04  | 17:13:52          |                  |                   |          |  |
| 8                                                    | M Asri Sumi          | 08/01/22       | 8:27:01   | 12:12:28          | 13:05:21  | 17:09:13          |                  |                   |          |  |
| 9                                                    | Nando Wahyudi        | 08/01/22       | 8:28:16   | 12:14:27          | 13:21:35  | 17:34:17          | 18:03:54         | 19:20:04          |          |  |
|                                                      | 10 Slamet Paimanto   | 08/01/22       | 8:29:42   | 12:21:06          | 13:30:11  | 17:19:08          |                  |                   |          |  |
|                                                      | 11 Suhendra          | 08/01/22       | 8:32:31   | 12:17:56          | 13:07:22  | 17:43:28          |                  |                   |          |  |
| 12                                                   |                      |                |           |                   |           |                   |                  |                   |          |  |
|                                                      |                      |                |           |                   |           |                   |                  |                   |          |  |
|                                                      |                      |                |           |                   |           |                   |                  |                   |          |  |
|                                                      |                      |                |           |                   |           |                   |                  |                   |          |  |
|                                                      |                      |                |           |                   |           |                   |                  |                   |          |  |
|                                                      |                      |                |           |                   |           |                   |                  |                   |          |  |
|                                                      |                      |                |           |                   |           |                   |                  |                   |          |  |
| Laporan telah berhasil didownload!                   |                      |                |           |                   |           |                   |                  |                   |          |  |

**Gambar 5.12. Tampilan** *Download* **Laporan Kehadiran Karyawan**

#### **5.2. PENGUJIAN SISTEM**

Pengujian sistem dilakukan untuk mengetahui apakah sistem absensi *Facial Recognition* telah berhasil dibangun sesuai dengan spesifikasi dan kebutuhan yang diharapkan. Metode yang digunakan untuk melakukan pengujian sistem adalah metode *Black Box Testing*, yaitu metode pengujian perangkat lunak berdasarkan spesifikasinya yang dimaksudkan untuk mengetahui apakah fungsi, masukan dan keluaran yang dihasilkan oleh sistem telah sesuai dengan kebutuhannya.

Adapun hasil pengujian sistem *Facial Recognition* adalah sebagai berikut:

| <b>Prosedur</b><br><b>Deskripsi</b><br>Pengujian |                                              | <b>Masukan</b> | <b>Keluaran</b><br>yang<br><b>Diharapkan</b> | <b>Hasil</b> yang<br>Didapatkan | Kesimpulan  |
|--------------------------------------------------|----------------------------------------------|----------------|----------------------------------------------|---------------------------------|-------------|
| Mengaktifkan                                     | Mengklik                                     | Mengklik       | Menampilkan                                  | Menampilkan                     | <b>Baik</b> |
| kamera                                           | tombol                                       | tombol         | layar kamera                                 | layar kamera                    |             |
|                                                  | Absensi                                      | Absensi        |                                              |                                 |             |
|                                                  |                                              | Wajah asli     | Mencatat                                     | Mencatat                        | Baik        |
|                                                  |                                              | karyawan       | kehadiran                                    | kehadiran                       |             |
|                                                  |                                              |                | karyawan ke                                  | karyawan ke                     |             |
|                                                  |                                              |                | dalam                                        | dalam laporan                   |             |
|                                                  |                                              |                | laporan                                      | kehadiran                       |             |
|                                                  | Memposisi<br>kan wajah<br>ke depan<br>kamera |                | kehadiran                                    |                                 |             |
|                                                  |                                              | Wajah dari     | Menampilkan                                  | Menampilkan                     | Baik        |
| Mendeteksi                                       |                                              | foto           | nama                                         | nama                            |             |
| wajah                                            |                                              |                | karyawan                                     | karyawan                        |             |
|                                                  |                                              |                | tanpa                                        | tanpa                           |             |
|                                                  |                                              |                | mencatat                                     | mencatat                        |             |
|                                                  |                                              |                | kehadirannya                                 | kehadirannya                    |             |
|                                                  |                                              | Wajah tak      | Menampilkan                                  | Menampilkan                     | Baik        |
|                                                  |                                              | dikenal        | "unknown"                                    | "unknown"                       |             |
|                                                  |                                              |                | pada layar                                   | pada layar                      |             |
| Menghentikan                                     | Mengklik                                     | Mengklik       | Menghentikan                                 | Menghentikan                    | Baik        |
| kamera                                           | tombol                                       | tombol         | kamera dan                                   | kamera dan                      |             |
|                                                  | back                                         | back           | kembali ke                                   | kembali ke                      |             |
|                                                  |                                              |                | welcome                                      | welcome                         |             |
|                                                  |                                              |                | screen                                       | screen                          |             |

**Tabel 5.2. Hasil Pengujian Sistem** *Facial Recognition*

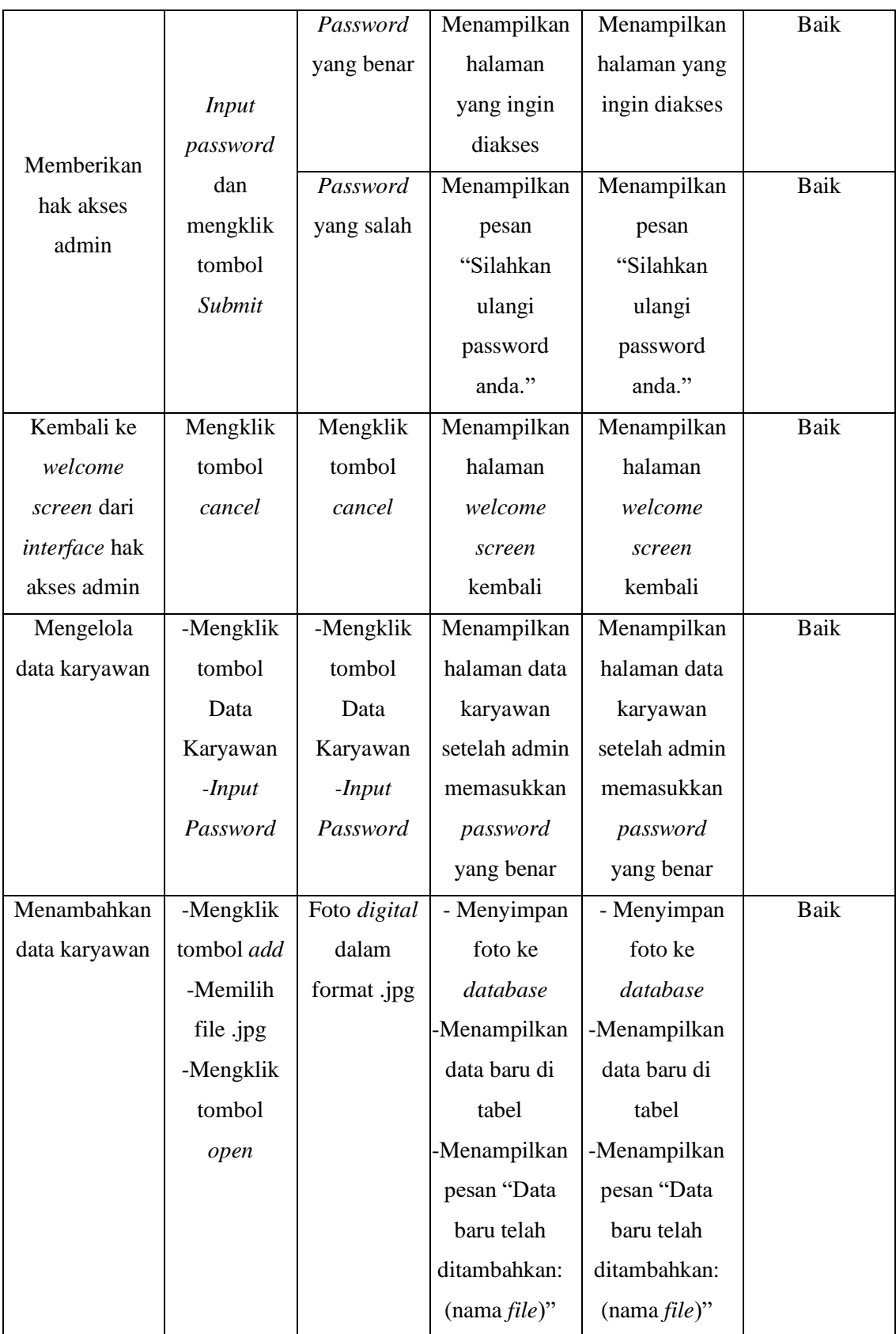

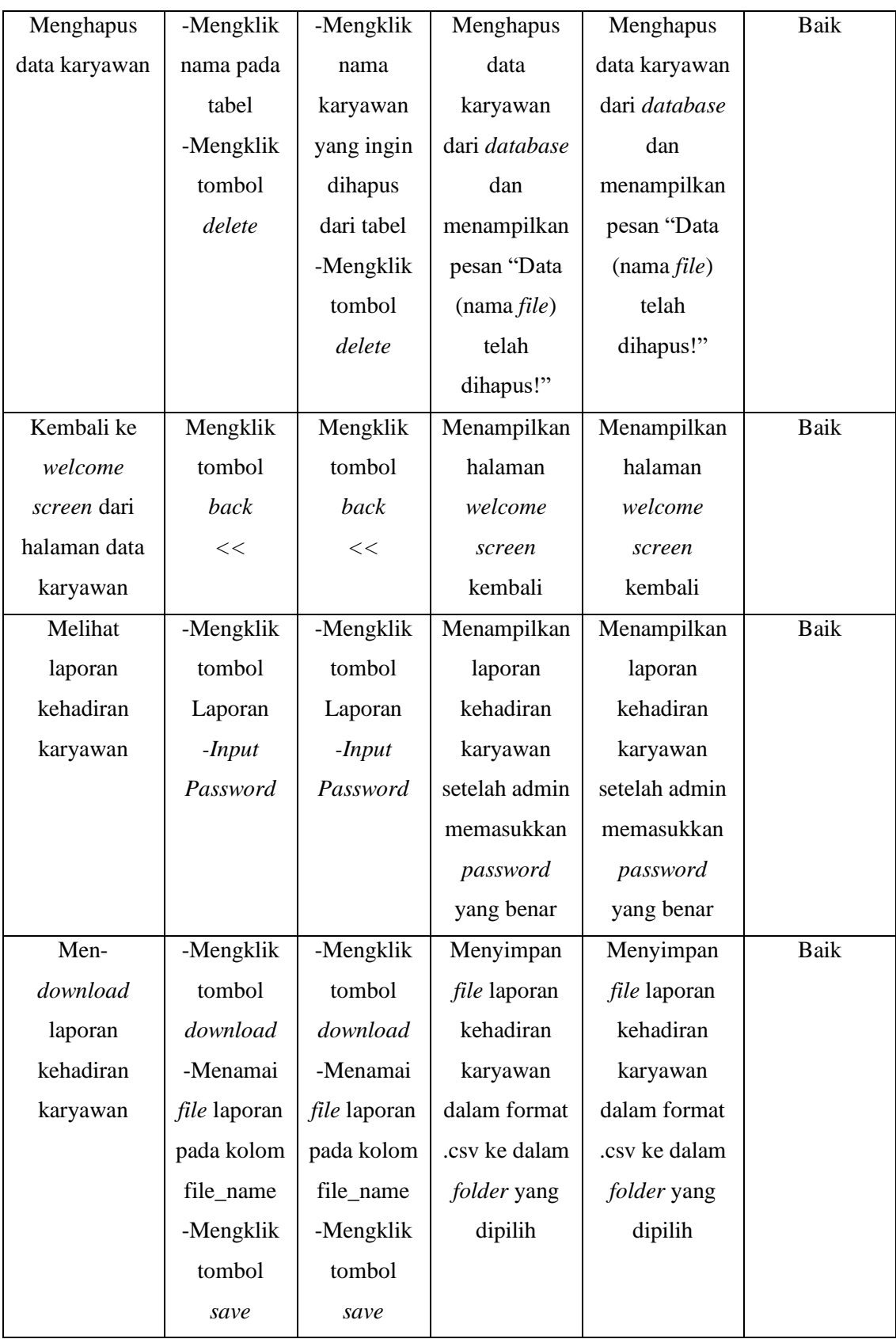

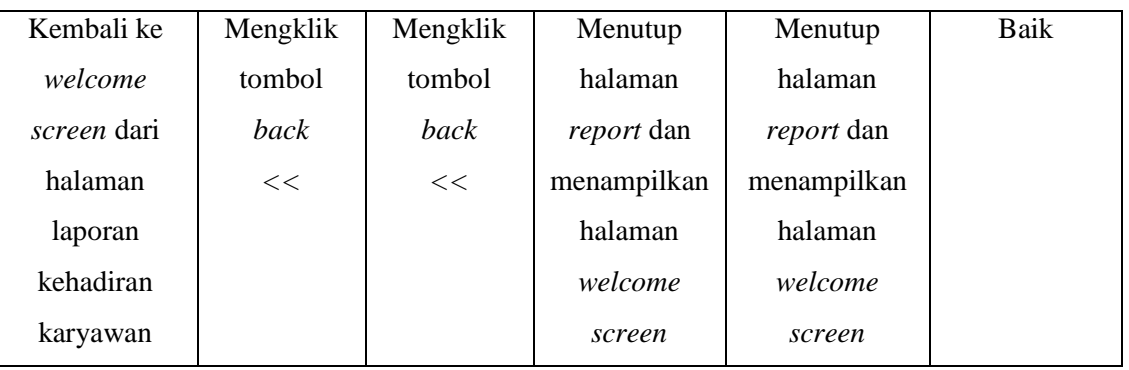

Adapun hasil pengujian pengenalan wajah oleh sistem adalah sebagai berikut:

**Jenis** *Input***an** *Data Image* **Jumlah Sampel (JS) Jumlah Berhasil (JB)** *Error*  $(E = JS - JB)$ **Persentase Akurasi**  $\left(\frac{JS-E}{IC}\right)$  $\frac{5}{15}$  x 100%) Foto karyawan yang terdaftar pada *database* sistem 10 0  $10 - 0$  $\frac{1}{10}$  x 100%  $= 100\%$ Foto *random* dari *internet* 15 | 11 | 4 | 15 − 4  $\frac{1}{15}$  x 100%  $= 73,33\%$ 

**Tabel 5.3. Hasil Pengujian Pengenalan Wajah**

# **5.3. ANALISIS HASIL YANG DICAPAI OLEH SISTEM**

Setelah pengujian dilakukan terhadap sistem absensi *Facial Recognition* (Studi Kasus: BPR Central Dana Mandiri), didapatkan hasil analisis kegunaan sistem. Hasil evaluasi menunjukkan adanya kelebihan dan kekurangan yang dimiliki sistem.

### **5.3.1. Kelebihan Sistem**

Adapun kelebihan dari sistem absensi *Facial Recognition* adalah sebagai berikut:

- 1. Dapat membedakan wajah setiap karyawan yang ada pada *database*.
- 2. Mampu membedakan antara wajah asli dengan wajah yang berasal dari foto.
- 3. Mendeteksi orang yang tidak dikenal dan menampilkan pesan "unknown" sehingga *user* mengetahui apabila data mereka tidak terekam di *database*.
- 4. Kehadiran karyawan tercatat sesuai dengan nama, tanggal dan jam mereka melakukan absensi*.*
- 5. Hanya admin yang memiliki hak akses terhadap laporan kehadiran dan data karyawan.
- 6. Admin dapat menambah atau menghapus data karyawan sesuai dengan kebutuhan perusahaan.
- 7. Mengurangi risiko penularan virus karena merupakan sistem absensi berbasis *touchless*.

### **5.3.2. Kekurangan Sistem**

Adapun kekurangan dari sistem absensi *Facial Recognition* di antaranya sebagai berikut:

- 1. Membutuhkan sumber daya RAM yang cukup besar untuk pengoperasiannya.
- 2. Membutuhkan lebih banyak data latih untuk meningkatkan akurasi sistem.
- 3. Laporan yang dihasilkan menggabungkan seluruh data karyawan.
- 4. Tidak dapat mendeteksi kedipan mata jika *user* menggunakan kacamata.